# Manuel d'utilisation

# ORT 8898-HD

Magnétoscope numérique terrestre simple tuner Haute Définition Multimedia

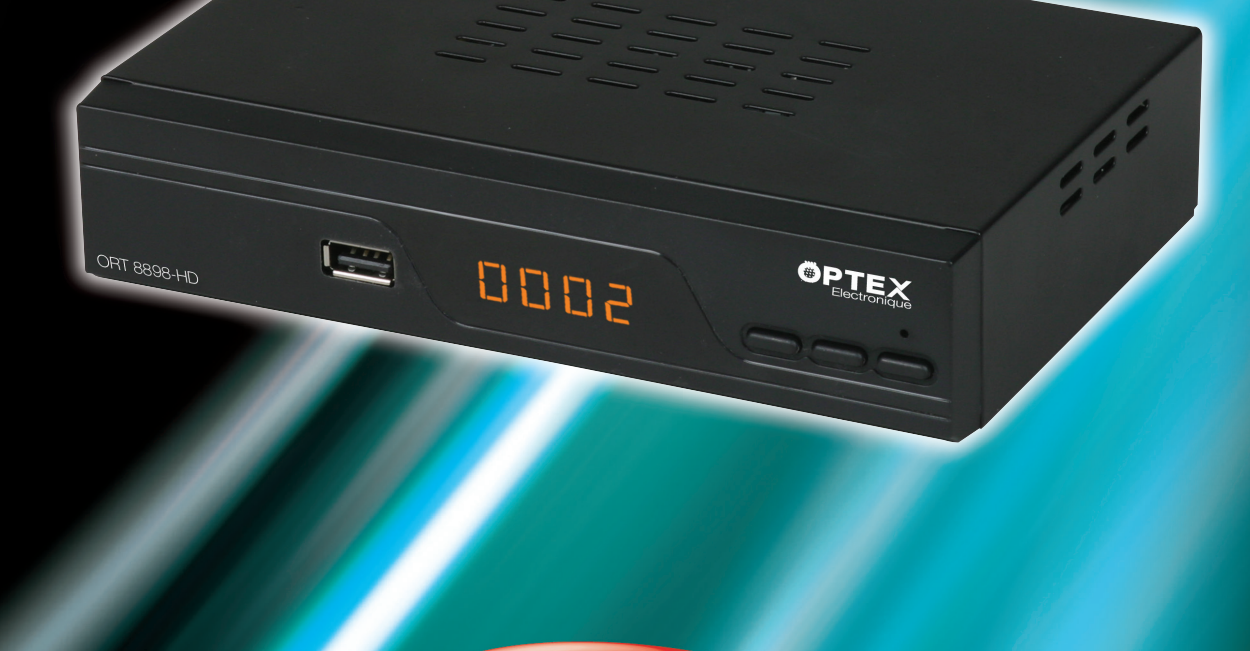

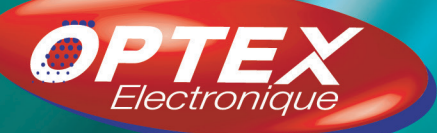

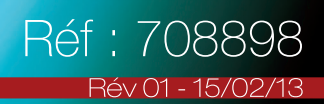

# A. IMPORTANT

Prenez le temps de lire ce manuel utilisateur avant d'utiliser ce Décodeur numérique terrestre haute définition. Ce manuel contient des informations importantes concernant le fonctionnement de votre décodeur.

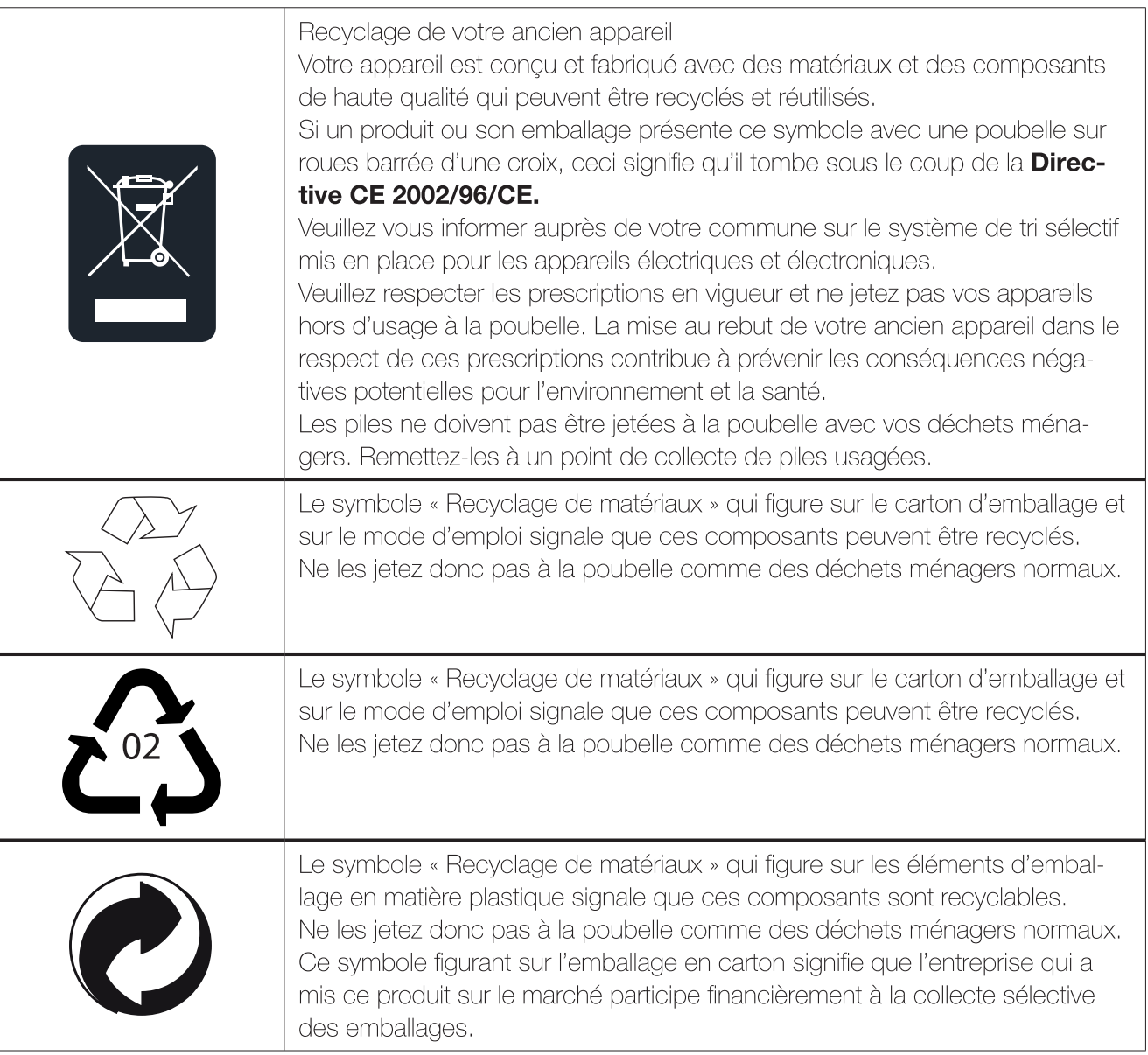

#### $\mathsf{R}$ **GARANTIF**

O N°Indigo 0 825 05 62 60 stion technique, vous pouvez contacter notre hotline au numéro indigo ci-contre : **OU** Sur notre site www.optex.fr

Avant tout appel, vérifiez d'avoir respecté les instructions fournies et munissez-vous de la référence commerciale du produit, numéro de série ou gencod. Gardez l'emballage d'origine en bon état au cas où vous devriez rendre l'appareil.

En cas de dysfonctionnement, notre SAV vous indiquera la procédure à suivre :

a) Le matériel neuf est garanti (pièces et main d'oeuvre) par OPTEX, dans les conditions et selon les modalités ci-après, contre tous les défauts de fabrication pendant une durée de 12 mois à compter de la date d'achat du matériel, la preuve d'achat faisant foi (pour les accessoires neufs (cordons, télécommande etc) : 3 mois à compter de la date d'achat). Nous vous recommandons donc de garder très précieusement votre facture d'achat ou ticket de caisse comme preuve de date d'achat.

# SOMMAIRE

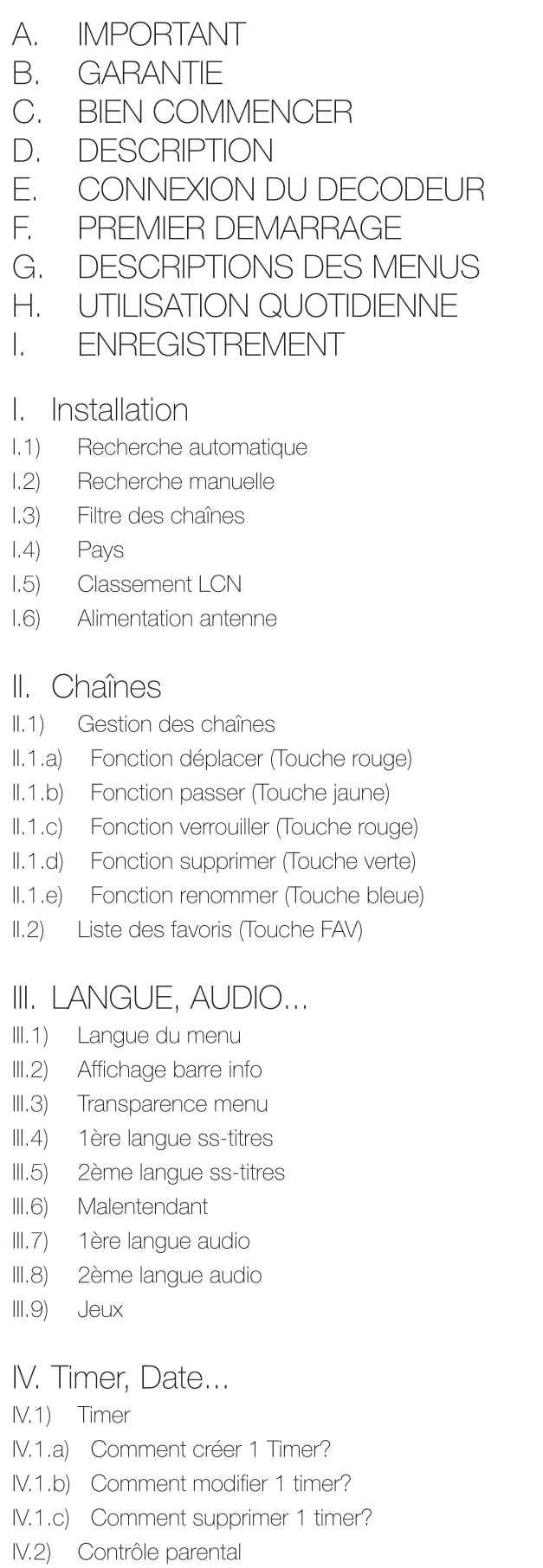

IV.3) Date et heure

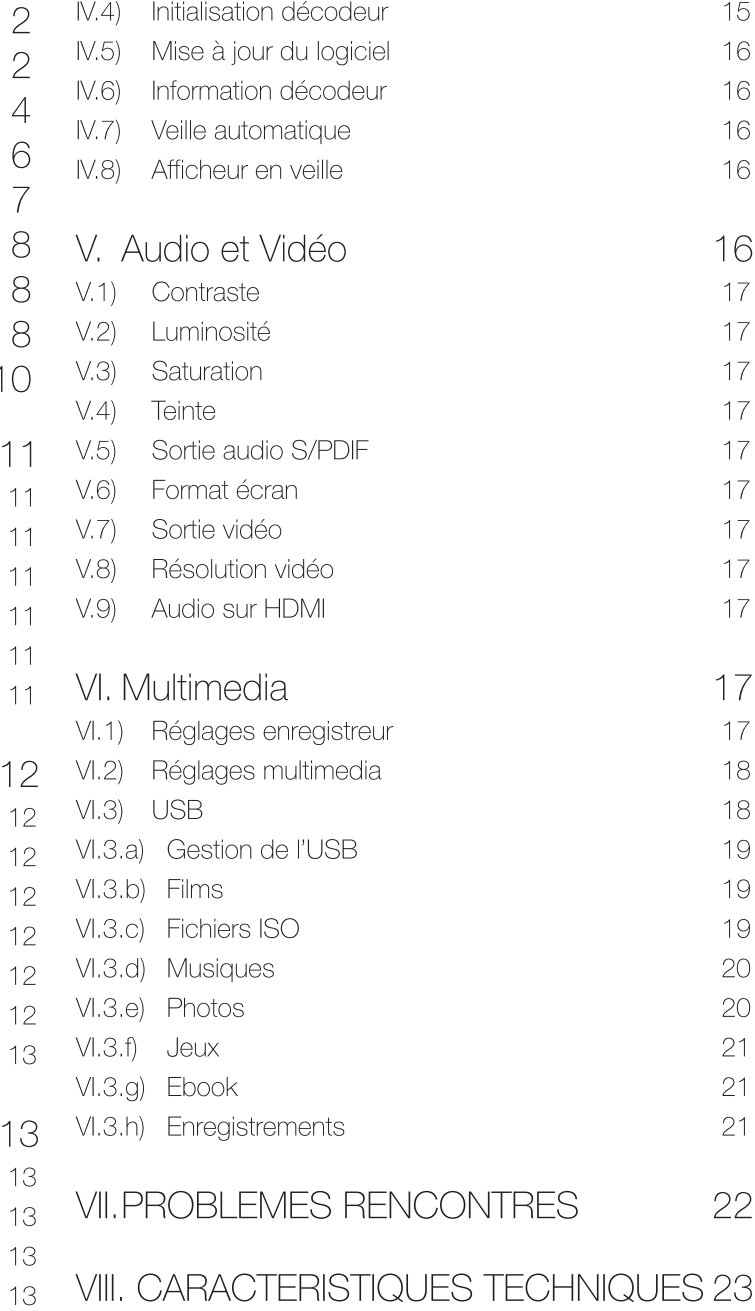

 $\begin{array}{c} 2 \\ 2 \end{array}$ 

 $\overline{4}$  $\bigcirc$  $\overline{7}$  $\rm 8$ 

b) Les matériels ayant fait l'objet d'une réparation pendant la période de garantie visée ci-dessus sont garantis (pièces et Main d'oeuvre) par OPTEX jusqu'à la dernière de ces deux dates :

expiration de la durée de garantie visée ci-dessus ou trois (3) mois à compter de l'intervention OPTEX. Cette garantie s'applique pour autant que le matériel ait été utilisé dans des conditions normales et conformément à sa destination.

c) Pendant cette période de garantie de 12 mois, le décodeur défectueux sera réparé gratuitement. Le client devra néanmoins se rapprocher de son lieu d'achat afin de nous retourner le matériel défectueux dans un emballage adéquat avec l'ensemble des accessoires d'origine (les matériels endommagés durant le transport ne sont pas pris en charge au titre de la garantie) dans notre centre SAV.

Au titre de cette garantie, votre matériel sera réparé ou échangé et renvoyé à la charge d'OPTEX à l'adresse de votre revendeur

Aucun matériel de prêt ne sera fourni pendant le délai de réparation.

d) Avant d'expédier votre matériel dans notre SAV, n'oubliez pas de :

- · Indiquez à votre revendeur toutes vos coordonnées (nom, adresse, et numéro de téléphone...),
- Assurez-vous que tous les accessoires sont inclus avec le matériel dans son emballage d'origine,
- Joignez également une copie de la preuve d'achat de votre matériel.

Le matériel bénéficie, en tout état de cause, de la garantie légale contre les conséquences des défauts ou vices cachés conformément aux articles 1641 et suivants du Code Civil.

#### $\bigcirc$ . **BIFN COMMENCER**

#### Sécurité  $C.1$

L'utilisation du décodeur de réception est sujette à des règles de sécurité visant à protéger les utilisateurs et leur environnement. Par ailleurs, si vous voulez que votre décodeur de réception vous donne toute satisfaction quant à son bon fonctionnement, il est nécessaire :

- de l'installer à l'intérieur à l'abri du soleil et de la pluie : évitez les températures extrêmement chaudes ou froides. Placez le décodeur de réception et le bloc secteur loin des sources de chaleur telles que les radiateurs ou chauffages à gaz/électriques. Ne placez pas d'objets incandescents, par exemple des bougies, à proximité du décodeur de réception. En cas d'orage, il est conseillé de retirer la prise d'antenne et la prise d'alimentation. Même si le décodeur de réception et le téléviseur sont débranchés, ils peuvent être endommagés par la foudre.

- de placer le décodeur de réception dans un endroit sec et aéré.

- de le protéger de l'humidité : mettez le décodeur de réception à l'abri de la pluie, de l'humidité et de la poussière. Ne placez pas de plantes à proximité dont l'arrosage pourrait provoquer des projections de liquide. Si un liquide pénètre dans le décodeur de réception ou le bloc secteur, débranchez les par la prise secteur et prévenez votre revendeur.

- d'éviter les chocs violents : n'utilisez jamais le décodeur de réception s'il est endommagé.

Placez toujours votre décodeur de réception sur une surface plane où il ne risque pas d'être soumis à de fortes secousses. N'ouvrez jamais le décodeur de réception ! Il existe un risque de choc électrique. Toute intervention éventuelle doit être effectuée par un personnel qualifié.

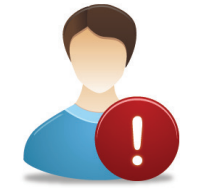

Raccordez le décodeur sur le secteur conformément aux instructions d'installation de ce livret et aux indications portées sur l'étiquette d'identification apposée sur celui-ci (tension, courant, fréquence du réseau électrique). Par précaution, en cas de danger, la prise secteur sert de dispositif de sectionnement de l'alimentation 230V. Elle doit être aisément accessible.

- de débrancher le décodeur de réception par la prise secteur avant mise en place ou modification des branchements aux autres appareils (Télévision, magnétoscope, lecteur de DVD...) ou bien toute opération de nettoyage du décodeur de réception.

- de nettoyer le décodeur de réception exclusivement à l'aide d'un chiffon doux légèrement humide. Ne jamais utiliser de détergents ou d'additifs chimiques.

- de ne rien poser sur le décodeur de réception (ce qui nuirait à une bonne aération) : Les fentes d'aération situées sur le boîtier protègent votre décodeur de réception de la surchauffe.

Ne placez aucun objet, tel qu'un morceau de tissu ou une feuille de papier, sur ces fentes. Si vous placez le décodeur de réception dans un compartiment, veillez à laisser un espace d'au minimum 10 cm de chaque côté et de 20 cm à l'avant et à l'arrière du décodeur de réception.

- de le placer hors de portée des petits enfants : Les piles peuvent être avalées facilement par les petits enfants.

## **Marquage CE**

OPTEX certifie que son décodeur ORT 8898-HD est bien conforme à la norme EN60065 ainsi qu'aux directives européenne 2004/108/CE et 2006/95 CE.

## C.1.a) Précautions d'emploi

Interférences : ne placez pas le décodeur de réception à proximité d'appareils susceptibles de provoquer des interférences électromagnétiques (par exemple des haut-parleurs). Cela peut perturber le fonctionnement du Décodeur et provoquer une perturbation de l'image et du son.

#### C.1.b) Réception terrestre

Si votre installation est ancienne, votre antenne et vos câblages risquent de ne pas convenir à une réception et diffusion numérique de qualité. Nous vous conseillons de prendre contact avec un professionnel antenniste afin qu'il vous fasse un bilan.

## C.2) Environnement

La préservation de l'environnement est une préoccupation essentielle d'OPTEX.

OPTEX a la volonté d'exploiter des installations respectueuses de l'environnement et a choisi d'intégrer la performance environnementale dans l'ensemble du cycle de vie de ses produits, de la phase de fabrication à la mise en service. l'utilisation et l'élimination.

#### C.2.a) L'emballage

La présence du logo (point vert) signifie qu'une contribution est versée à un organisme national agréé, pour améliorer les infrastructures de récupération et de recyclage des emballages. Pour faciliter ce recyclage, veuillez respecter les règles de tri mises en place localement pour ce type de déchets.

#### C.2.b) Les piles et batteries

Si votre produit contient des piles ou des batteries, ces dernières doivent être déposées dans les points de collecte désignés.

#### C.2.c) Le produit

La poubelle barrée apposée sur le produit ou sur ses accessoires signifie qu'ils appartiennent à la famille des équipements électriques et électroniques. A ce titre, la réglementation européenne vous demande de procéder à sa collecte sélective :

- Dans les points de distribution en cas d'achat d'un équipement équivalent.

- Dans les points de collecte mis à votre disposition localement (déchetterie, collecte sélective, etc.).

Ainsi, vous participez à la réutilisation et à la valorisation des Déchets d'Equipement Electriques et Electroniques qui peuvent avoir des effets potentiels sur l'environnement et la santé humaine.

## C.3) Caractéristiques techniques

- 1 tuner terrestre (1 entrée et 1 sortie 9,52 mm)
- 1 connexion HDMI
- 1 connexion péritel
- 1 connexion S/PDIF
- · 1 entrée/sortie USB2.0 (Lecture/Enregistrement/mise à jour)
- · Capacité de plus de 1000 chaînes
- Affichage du menu en plusieurs langues

## C.4) Au déballage de votre décodeur

Vous trouverez :

- · Le décodeur TNT
- Ce manuel d'utilisation
- Recherche automatique et manuelle des canaux
- Sous-titrage
- · Fonction LCN (Classement automatique des chaînes)
- EPG (Guide Electronique des programmes)
- · Verrouillage parental
- Liste favorite
- Fonction alimentation 5Volts pour antenne via le câble coaxial
- · La télécommande
- $\bullet$  2 piles 1,5V

D.1) La connectique

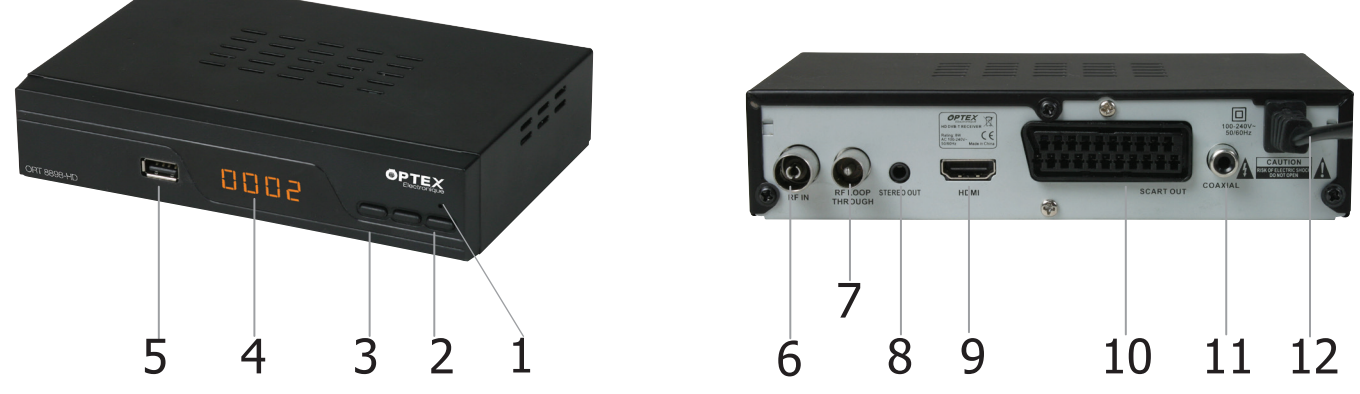

- 1. LED rouge/verte indiquant si le décodeur est en fonctionnement ou en veille
- 2. Bouton POWER : Permet d'allumer ou d'éteindre le décodeur
- 3. Bouton CH+/- : Permet de changer les chaînes sans la télécommande.
- 4. Afficheur : Indique le numéro de la chaîne sélectionnée ou l'heure en mode veille
- 5. Entrée/sortie USB pour la connexion d'une clé USB ou disque dur externe (Non fournit)
- 6. Entrée antenne : Connectez votre arrivée d'antenne sur cette entrée.
- 7. Sortie antenne : Connectez cette sortie à l'entrée tuner de votre téléviseur équipé de la TNT.
- 8. Sortie audio stéréo : Permet de connecter le décodeur à un système audio.
- 9. Connecteur HDMI : Connectez le décodeur à votre téléviseur avec un cordon HDMI (Non fournit)
- 10. Connecteur Péritel : Connectez le décodeur à votre téléviseur avec un cordon péritel(Non fournit) Utilisée dans le cas ou votre décodeur ne possède pas de connexion HDMI.
- 11. Connecteur S/PDIF : Permet de connecter votre décodeur à un amplificateur homecinéma.
- 12. Power: Connectez le cordon d'alimentation dans une prise secteur.

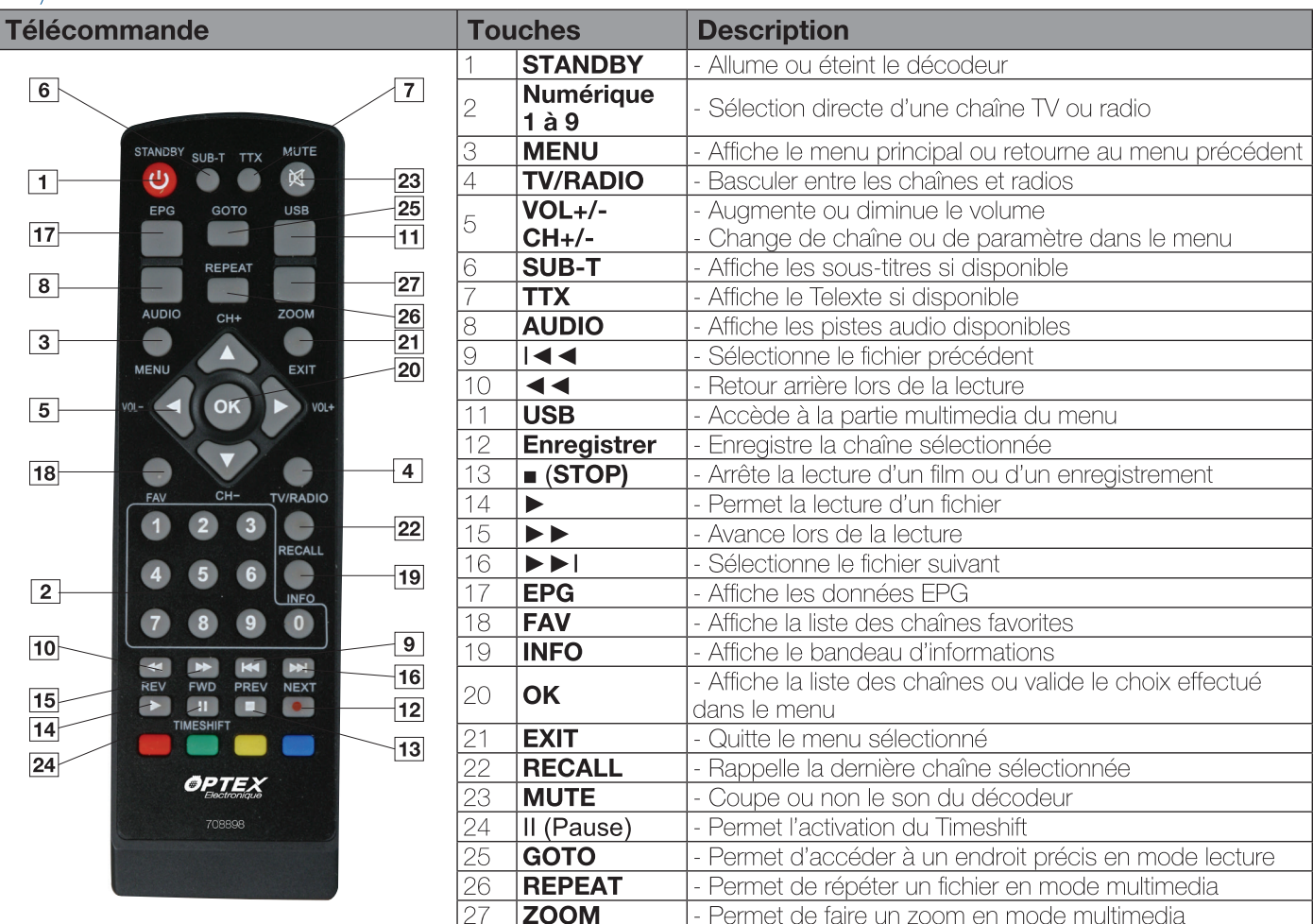

## D.2) La télécommande

#### Ε. CONNEXION DU DECODEUR

#### $E.1$ Connexion audio/vidéo

## **Connexion à votre téléviseur :**

1) Connectez votre décodeur à votre téléviseur avec un cordon HDMI ou un cordon péritel (Non fournit).

2) Connectez ensuite la prise secteur du décodeur

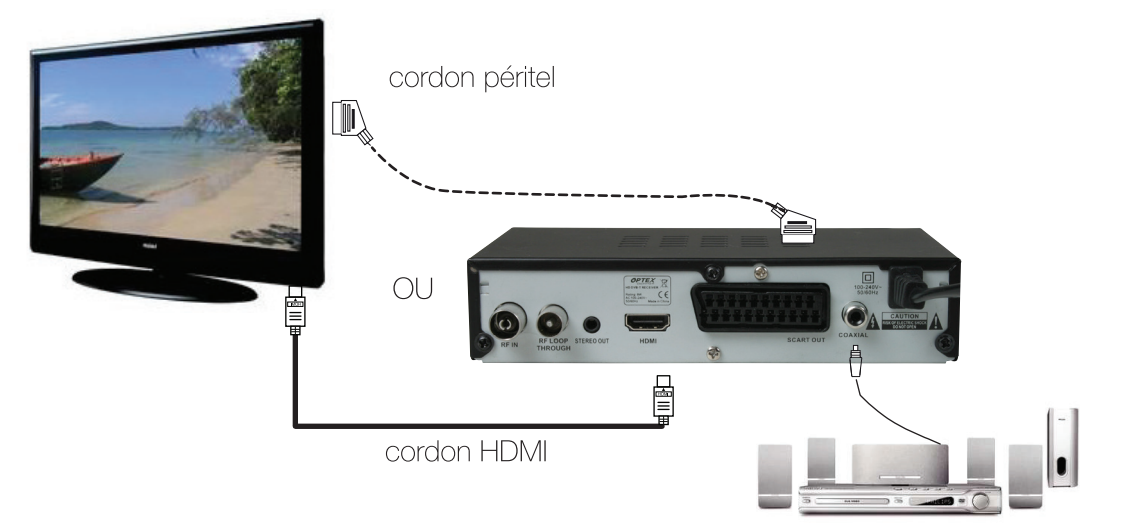

## E.2) Connexion avec une antenne extérieure

- 1. Connectez votre antenne sur l'entrée tuner de votre décodeur à l'aide d'un cordon de type coaxial. (Non fournit)
- 2. Connectez ensuite la sortie tuner de votre décodeur pour alimenter le tuner de votre téléviseur afin de récupérer les chaînes numériques. (Si votre téléviseur possède un tuner TNT)

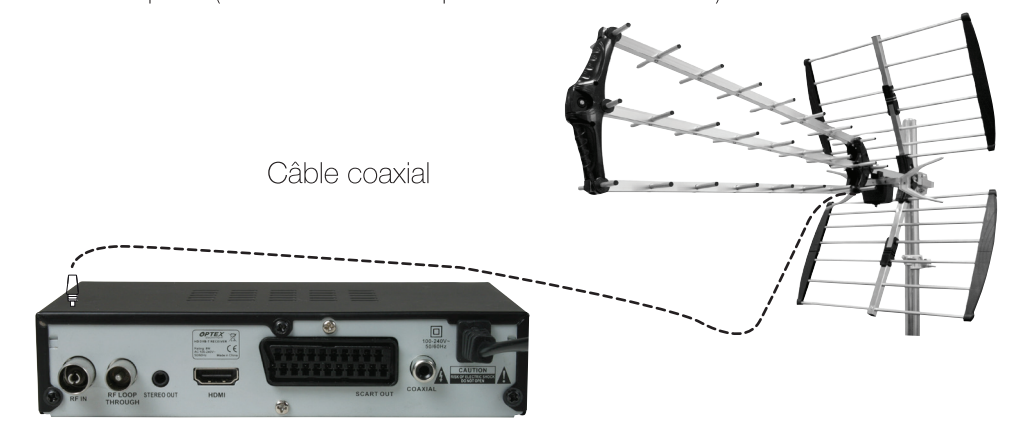

#### $E.3$ Connexion avec une antenne intérieure

Il est possible d'alimenter ce type d'antenne directement avec la fonction 5volts de votre décodeur.

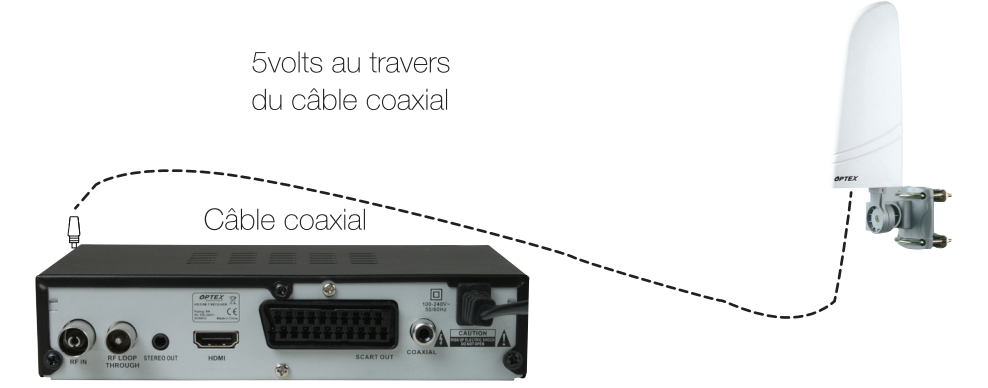

PS : Pour cela, activer cette fonction «Alimentation 5volts» au travers du câble coaxial, il suffit de sélectionner l'option MARCHE dans le menu Installation/Alimentation 5Volts.

#### F. PREMIER DEMARRAGE

#### $F.1$ Insertion des piles

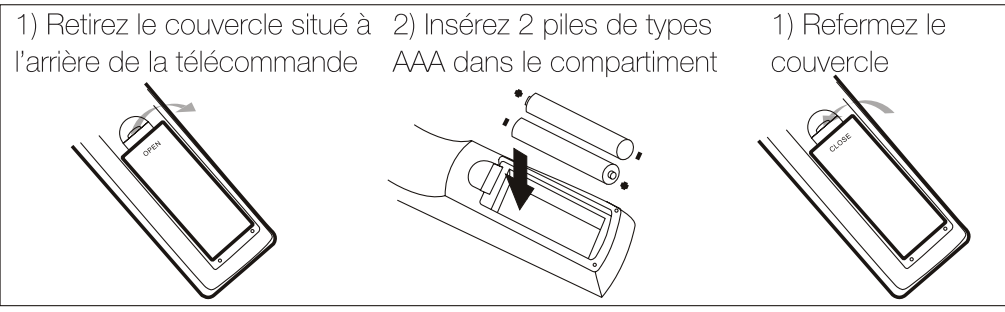

#### $F<sub>12</sub>$ Première installation

Au 1er démarrage de votre décodeur, vous verrez apparaître sur votre téléviseur, différents écrans qui vous permettront de configurer votre appareil. Utilisez la touche VOL+ pour afficher les différentes options puis avec les touches CH+/-, effectuez votre sélection et enfin validez avec la touche OK.

- Langue du menu : Ce paramètre permet de régler la langue de votre menu.

- Pays : Ce paramètre permet de régler le pays de votre lieu d'installation.

- Décalage horaire : Ce paramètre permet de sélectionner le décalage horaire par rapport à votre position géographique.

- Alimentation 5 volts : Ce paramètre permet ou non d'activer la fonction 5volts au travers du câble coaxial.

- Classement LCN : Ce paramètre permet d'effectuer le classement des chaînes selon l'ordre prévu par le CSA.

- Lancer la recherche : Ce paramètre permet de lancer la recherche automatique des chaînes. Il suffit de placer votre curseur sur ce paramètre puis d'appuyer sur la touche OK.

Le décodeur lancera alors la recherche automatique des chaînes et affichera une barre d'avancement pour vous indiquez la progression de la recherche.

Vous pouvez à tout moment arrêter la recherche en appuyant sur la touche **EXIT** ou passer un canal que vous ne voulez pas rechercher en appuyant sur la touche RECALL.

Une fois terminée, le décodeur affichera la 1ère chaîne de la liste totale des chaînes trouvées.

Maintenant, vous pouvez voir le décodeur s'allumé sur une chaîne avec son bandeau d'information.

#### DESCRIPTIONS DES MENUS G.

Après avoir installé et connecté votre antenne sur le décodeur, vous pouvez accéder au menu pour effectuer n'importe quelle opération. Le menu principal est constitué de 6 sous-menus comme décrits ci-dessous :

- I. Installation
- II. Chaînes
- III. Langue, Audio

IV. Timer, Date...

- V. Audio et Vidéo
- **VI. Multimedia**

Utilisation des touches dans les menus

Dans pratiquement tous les menus, les touches ci-dessous ont les fonctions suivantes :

- la touche OK permet de valider l'option de votre choix.
- · les touches VOL+/- permettent de changer le volume ou de naviguer de gauche à droite dans le menu.
- · les touches CH+/- permettent de changer de chaîne ou de passer d'un paramètre à l'autre.
- · la touche **RECALL** permet de revenir au menu précédent.
- · la touche **EXIT** permet de quitter le menu.

#### UTILISATION QUOTIDIENNE  $H_{\cdot}$

Vous trouverez ci-dessous les explications de fonctionnement concernant l'utilisation quotidienne de votre décodeur.

## H.1) Bandeau d'information

Lorsque vous appuyez sur la touche INFO de votre télécommande, vous pourrez voir toutes les informations concernant la chaîne sélectionnée.

Vous verrez apapraître :

- le nom et le numéro de la chaîne.

- le programme actuel avec ses horaires

- l'heure actuelle.

- différents icônes concernant le type de programme, le format de l'audio, la présence de sous-titre ou de Teletext.

Si vous appuyez une seconde fois sur cette touche, vous verrez apparaître cette fois-ci les informations relatives à la réception de signal (Barre de niveau, qualité...) mais aussi les informations détaillées du programme actuel et suivant.

Pour passer des informations du programme actuel au programme suivant, utilisez les touches VOL+/-Vous verrez apparaître :

- La fréquence, la bande passante
- les barres de signal et de qualité (Utile pour l'orientation de votre antenne)
- les informations détaillées du programme sélectionné

## H.2) Audio

Lorsque vous appuyez sur la touche **AUDIO**, apparaît alors les paramètres audio de la chaîne sélectionnée. Vous pouvez changer le mode audio entre Stéréo, droit et gauche avec les touches VOL+/-. Si la chaîne diffuse plusieurs pistes audio, vous pourrez les sélectionner avec les touches CH+/-Si la chaîne diffuse le son en Dolby Digital+ (DD+), vous pourrez sélectionner la piste Dolby avec les touches CH+/-. Vous verrez apparaître un logo incluant un D+ pour Dolby Digital+.

## H.3) Teletext

Vous avez la possibilité d'afficher les données TELETEXT si celles-ci sont disponibles! Pour cela, sélectionnez la chaînes désirée puis appuyez sur la touche TXT de votre télécommande. Pour quitter le Teletext, appuyer sur la touche EXIT.

#### Sous-titrages  $H.4$

Vous avez la possibilité d'afficher les sous-titres de la chaîne en cours s'ils sont disponibles.

Pour cela appuyez sur la touche SUB-T de votre télécommande et sélectionnez le type. Vous avez le choix entre Arrêt ou la langue du sous-titre désiré.

Faites votre sélection avec les touches CH+/- puis appuyez sur la touche OK pour valider Pour supprimer le sous-titrage, sélectionnez **Arrêt** et appuyez sur la touche **EXIT**,

#### $H.5$ Touche FAV

Lorsque vous avez placé des chaînes en liste favorite dans le menu Liste des favoris, vous pouvez y accéder directement en appuyant sur la touche FAV de votre télécommande.

Le changement des chaînes favorites parmi la liste s'effectue avec les touches CH+/-

## H.6) Guide des programmes (EPG)

Vous pouvez afficher les informations EPG (Guide électronique des programmes) sur les chaînes que vous désirez. Les données affichées seront le programme en cours et le programme suivant. (Ou tous les programmes de la semaine suivant la diffusion)

PS : Il est possible qu'aucunes informations ne s'affichent, cela dépend de la transmission des informations au travers du signal.

Pour accéder à l'EPG, appuyez sur la touche EPG, vous verrez apparaître un écran divisé en plusieurs parties.

Cet écran est divisé en 4 parties :

- Haute : Affiche la chaîne sélectionnée avec le résumé du programme ainsi que la date/heure du jour.
- Gauche : Affiche la liste des chaînes
- Droite : Indique les programmes disponibles pour la chaîne sélectionnée.
- Basse : Affiche les boutons de fonctions

Il est possible d'afficher les programmes de différents façon :

- Actuel / Suivant : Affiche uniquement le programme actuel et suivant dans la partie de droite

- Quotidien : Affiche les programmes sur tous les jours de la semaine

- Hebdomadaire : Affiche tous les programmes disponibles sur la journée.

Appuyez sur la touche Rouge pour basculer entre les différents modes d'affichage.

Les touches CH+/- permettent de changer de chaîne.

Les touches VOL+/- permettent de déplacer le curseur dans la listes des programmes disponibles.

Pour afficher les informations complètes d'un programme, appuyez sur la touche INFO.

Les touches **Jaune** et **Bleue** permet de changer de jour. (+ ou - 1 jour)

La touche Verte permet d'effectuer une réservation d'enregistrement ou de rappel. Pour cela, appuyez successivement sur cette touche pour passer du mode **Enregistrer, Rappel ou Inactif**.

#### $\mathbf{L}$ **FNRFGISTRFMFNT**

Votre décodeur est équipé d'une connexion USB2.0 qui permet d'enregistrer directement sur n'importe quel support USB (Non fournit). Son simple tuner, vous permet tout de même de regarder une chaîne et d'en enregistrer une autre à partir du moment ou celle-ci se situe sur le même canal de diffusion.

#### Par la fiche USB sur un support externe  $\vert .1 \rangle$

Ce décodeur vous donne la possibilité outre le fait de lire tous les fichiers multimedia (vidéos, photos et musiques), de pouvoir enregistrer la chaîne sélectionnée directement sur votre support USB (Non fournit).

Pour pouvoir effectuer des enregistrements, Il est impératif de formater votre support USB. (Formatage en FAT32) Le décodeur est en revanche capable de lire le contenu sur les partitions qu'elles soient en FAT32 ou en NTFS.

C'est pourquoi, votre décodeur possède une fonction de formatage qui permet d'utiliser votre support USB sans avoir besoin d'ordinateur pour pouvoir le formater.

Vous pouvez utiliser n'importe quel support, cela va de la simple clé USB au disque dur externe qu'il soit auto-alimenté (Pour les disques 2,5") ou avec alimentation externe. (Pour les disques 3,5")

## Condition d'utilisation de la fonction enregistrement

Nous attirons votre attention sur cette partie très importante car il est malheureusement possible en raison de la multitude de support USB existants, que votre support ne soit pas compatible avec notre décodeur pour la partie enregistrement.

## Utilisation de votre support USB

1) Connectez sur la face avant de votre décodeur, votre support USB qu'il soit disque dur ou clé USB. Vous verrez apparaître le message «Support USB connecté!»

2) Le décodeur analysera ensuite ce support. (Plus ou moins long suivant la capacité de celui-ci)

3) Dès que votre décodeur aura terminé et que tout s'est correctement déroulé (Pas de message d'erreur), le disque sera alors prêt pour être utilisé.

3 méthodes sont disponibles pour effectuer vos enregistrements.

#### $1.1.a)$ Enregistrer 1 programme en mode direct?

C'est la méthode la plus simple et la plus rapide pour effectuer un enregistrement. Il vous suffit pour cela de sélectionner la chaîne que vous désirez enregistrer avec les touches CH+/- puis d'appuyez sur la touche RECORD de votre télécommande. Vous pourrez voir apparaître 1 logo «R» de couleur rouge s'afficher sur l'écran. Une 2ème pression sur la touche RECORD permet de sélectionner la durée d'enregistrement. Utilisez les touches VOL+/- et CH+/- pour indiquer la durée de votre choix puis validez avec la touche OK.

#### $1.1.b$ Enregistrer 1 programme au travers de l'EPG?

Pour accéder à ce menu, appuyez sur la touche EPG de votre télécommande.

Sélectionnez ensuite avec les touches CH+/- la chaîne sur laquelle vous désirez effectuer une programmation puis utilisez les touches VOL+/- pour déplacer le curseur parmi les programmes diffusés. Sélectionnez le programme de votre choix puis appuyez sur la touche Verte.

Un symbole «R» s'affichera sur le nom du programme sélectioné. Vous remarquerez que vous n'avez pas besoin de régler l'heure de départ, la durée...toutes ces informations sont automatiquement reprises.

#### $1.1.c$ Enregistrer 1 programme au travers du timer?

Voir les explications au paragraphe «Timer», page 14.

#### **INSTALLATION**  $\mathbb{R}$

C'est dans ce menu, que vous pourrez effectuer les recherches de chaînes. (Manuelle, automatique, réglages de l'alimentation 5volts..)

Pour accéder à ce menu, appuvez sur la touche OK.

Ce menu est constitué de 6 sous-menus :

- 1. Recherche automatique
- 2. Recherche manuelle
- 3. Filtre des chaînes
- 4. Pavs
- 5. Classement LCN
- 6. Alimentation antenne

## Comment afficher/modifier les différents paramètres?

Utilisez la touche VOL+ pour afficher les différentes options puis avec les touches CH+/-, effectuez votre sélection et enfin validez avec la touche  $\mathsf{OK}$ .

#### Recherche automatique  $1.1)$

Cette méthode de recherche permet de scanner la totalité des canaux (21 à 69).

Sélectionnez ce paramètre puis appuyez sur la touche OK. Un message de confirmation s'affichera alors vous demandant de confirmer la recherche.

Touche OK : permet de confirmer et de lancer la recherche automatique des chaînes.

Touche **EXIT** : permet d'annuler la recherche.

Lorsque la recherche de chaîne est terminée, le décodeur sortira du menu et affichera la liste des chaînes trouvées!

PS : Lorsque vous validez le message, toutes les chaînes précédemment recherchées seront supprimées!

#### Recherche manuelle  $|2\rangle$

Cette méthode de recherche permet la recherche d'un ou plusieurs canaux que vous aurez sélectionné. Astuce : Cela peut également servir d'aide à l'orientation de votre antenne.

Pour activer cette recherche, placez le curseur sur ce paramètre avec la touche CH- et appuyez sur la touche OK. Touches utilisées : VOL+/- pour la sélection du canal et OK pour rechercher.

Utilisez ensuite les touches VOL+/- pour sélectionner le canal à rechercher puis appuyez sur la touche OK pour lancer la recherche de chaîne sur ce canal.

Le décodeur cherchera les chaînes du canal sélectionné.

La barre de qualité vous indique la réception de signal en fonction du canal choisi.

PS : Pour une réception optimum, la barre de qualité doit être au minimum de 80%.

#### $\vert .3 \rangle$ Filtre des chaînes

Ce paramètre permet de sélectionner le type d'affichage des chaînes à réaliser. Vous aurez le choix entre toutes les chaînes ou gratuites uniquement.

#### $(4)$ Pays

Ce paramètre permet de sélectionner le pays du lieu de votre installation.

#### Classement | CN  $(5)$

Cette fonction est réglée par défaut sur Marche. Elle permet de classer les chaînes suivant l'ordre prévu par le CSA.

#### Alimentation antenne  $|.6\rangle$

Cette fonction permet d'activer ou non l'alimentation 5Volts au travers du câble coaxial. Utilisée dans le cas d'une antenne d'intérieure qui nécessite une alimentation. 2 options seront disponibles : **Marche**: La fonction est active ou **Arrê**t : La fonction est inactive

# **II** CHAÎNES

Dans ce menu, vous pourrez effectuer tous les réglages possible sur la liste des chaînes TV et radios. Ce menu est constitué de 2 sous-menus :

## 1. Gestion des chaînes

## 2. Liste des favoris

Dans ce menu, vous pouvez effectuer diverses opérations comme mettre des chaînes dans une liste favorite, déplacer des chaînes ou supprimer des chaînes.

Pour cela, il suffit d'indiquer la fonction à utiliser avec les touches de couleur de votre télécommande.

#### II.1) Gestion des chaînes

Pour accéder à ce menu, utilisez les touches CH- pour sélectionner le 2ème icône puis appuyez sur la touche OK. Ce menu est constitué de 3 parties distinctes :

**Gauche**: Affiche la liste des chaînes

**Droite** : Affiche les colonnes d'actions à réaliser

**Basse**: Affiche les boutons de fonctions

Pour changer de chaîne, utilisez les touches CH+/- pour déplacer le curseur. Pour passer des chaînes TV au radio, appuyez simplement sur la touche **TV/RADIO**.

## II.1.a) Fonction déplacer (Touche rouge)

Cette fonction permet de déplacer la chaîne sélectionnée à l'endroit désiré. Pour cela, sélectionnez la chaîne à déplacer avec les touches CH+/- puis appuyez sur la touche OK de votre télécommande.

Il ne vous reste plus qu'à saisir le numéro désiré puis de valider par OK. Vous pouvez remarquer que la chaîne s'est déplacée à l'endroit désiré.

## II.1.b) Fonction passer (Touche jaune)

Cette fonction permet de passer la/les chaînes sélectionnées. Il suffit de sélectionner les chaînes que vous désirez passer avec les touches CH+/- puis d'appuyer sur la touche jaune. Cela permet de passer les chaînes que vous ne désirez pas voir lorsque vous changez de chaîne sans pour autant les supprimer.

(Exemple : Vous désirez passer de la chaîne N°9(W9) à la N°12(NRJ12), il faudra sélectionner les chaînes N°10 et 11) Un logo «V» de couleur jaune s'affichera sur la 1ère colonne du tableau en partant de la droite.

PS : Pour enlever le saut sélectionné sur une chaîne, suivez la procédure depuis le début.

## II.1.c) Fonction verrouiller (Touche rouge)

Cette fonction permet de bloquer la/les chaînes sélectionnées. Il suffit de sélectionner les chaînes que vous désirez bloquer avec les touches CH+/- puis d'appuyer sur la touche rouge. Un code Pin vous sera demandé. (Par défaut 0000)

Un logo «V» de couleur rouge s'affichera sur 2ème colonne du tableau en partant de la droite.

Toutes les chaînes sélectionnées seront ensuite bloguées, ce qui implique qu'un code Pin sera demandé pour les visualiser.

PS : Pour débloquer une chaîne bloquée, suivez la même procédure.

## II.1.d) Fonction supprimer (Touche verte)

Cette fonction permet de supprimer la/les chaînes sélectionnées. Il suffit de sélectionner les chaînes que vous désirez supprimer avec les touches CH+/- puis appuvez sur la touche verte. Un mot de passe vous sera demandé, (Par défaut 0000)

Un logo «V» de couleur verte s'affichera sur la 3ème colonne du tableau en partant de la droite.

Attention : lorsque vous quittez le menu, les chaînes sélectionnées seront définitivement supprimées.

## II.1.e) Fonction renommer (Touche bleue)

Cette fonction permet de renommer la chaîne sélectionnée. Il suffit de sélectionner la chaîne que vous désirez renommer avec les touches CH+/- puis appuyez sur la touche bleue. Un tableau de caractères s'affichera à l'écran. Utilisez les touches VOL+/- et CH+/- pour déplacer le curseur afin de sélectionner les lettres de votre choix puis validez par OK. Une fois terminé, appuyez sur la touche **bleue** pour confirmer le nouveau nom.

#### II.2) Liste des favoris (Touche FAV)

Cette fonction permet de placer des chaînes dans des listes favorites. Il suffit pour cela de sélectionner la chaîne désirée puis d'appuyer sur la touche de couleur correspondante à la liste favorite désirée.

Pour placer une chaînes dans une liste utilisateur, procédez de la façon suivante :

Sélectionnez la chaîne désirée avec les touches CH+/- puis appuyez sur l'une des touches de couleur de votre télécommande, 4 listes favorites sont donc disponibles,

A chaque sélection, vous verrez apparaître un symbole «V» dans la colonne correspondante à la liste favorite. PS : A noter que vous pouvez placer une chaîne dans plusieurs listes favorites. Procédez de la même manière pour d'autres chaînes.

## III. LANGUE, AUDIO...

C'est dans ce menu, que vous pourrez effectuer les réglages de la langue du menu, la langue audio, les sous-titres.... Pour accéder à ce menu, utilisez les touches CH+/- puis appuyez sur la touche OK. Touches utilisées : VOL+/- pour changer les différents paramètres.

Ce menu est constitué de 9 sous-menus :

- 1. Langue du menu
- 4. 1ère langue ss-titres

6. Malentendant

- 7. 1ère langue audio
- 5. 2ème langue ss-titres
- 2. Affichage barre info 3. Transparence menu

## Comment afficher/modifier les différents paramètres?

Utilisez la touche VOL+ pour afficher les différentes options puis avec les touches CH+/-, effectuez votre sélection et enfin validez avec la touche OK

#### III.1) Lanque du menu

Ce paramètre permet de régler la langue par défaut du menu de votre décodeur. Le français est réglé d'usine pour votre décodeur.

#### III.2) Affichage barre info

Ce paramètre permet de sélectionner la durée d'affichage du bandeau d'information à chaque changement de chaîne.

#### III.3) Transparence menu

Ce paramètre permet de changer la transparence du menu.

#### $III.4$  1ère langue ss-titres

Ce paramètre permet de régler la langue par défaut des sous-titres de votre décodeur.

#### III.5) 2ème langue ss-titres

Ce paramètre permet de régler la langue secondaire des sous-titres de votre décodeur.

#### III.6) Malentendant

Ce paramètre permet d'activer la fonction malentendant.

#### III.7) 1ère langue audio

Ce paramètre permet de régler la langue audio par défaut de votre décodeur. Le français est réglé d'usine pour votre décodeur.

#### III.8) 2ème langue audio

Ce paramètre permet de régler la langue audio secondaire de votre décodeur.

#### $III.9$  Jeux

Ce paramètre permet d'accéder aux jeux intégrés dans la mémoire du décodeur. 5 jeux sont disponibles.

- 
- 8. 2ème langue audio
- 9. Jeux

# IV. TIMER, DATE...

C'est dans ce menu, que vous pourrez effectuer les réglages de l'heure, du contrôle parental, la veille automatique, la mise à jour logiciel....

Pour accéder à ce menu, utilisez la touche CH- pour le sélectionner puis appuyez sur la touche OK. Touches utilisées : CH-. touche OK

Ce menu est constitué de 8 sous-menus :

- 1. Timer
- 2. Contrôle parental
- 3. Date et heure
- 4. Initialisation décodeur
- 5. Mise à jour du logiciel

#### IV.1) Timer

Pour accéder à ce menu, placez le curseur sur ce paramètre puis appuyez sur la touche OK de votre télécommande. Il ne reste plus qu'à changer tous les paramètres décrits ci-dessous :

#### IV.1.a) Comment créer 1 Timer?

Appuyez à nouveau sur la touche OK pour créer un nouveau Timer. Utilisez ensuite la touche VOL+ pour afficher les différentes options puis les touches CH+/- pour effectuer votre sélection.

1) Date : Par défaut la date affichée est celle du jour. Vous pouvez à tout moment la modifier.

2) Nom du programme : Permet de sélectionner le Numéro/nom de la chaîne pour laquelle vous désirez effectuer votre programmation. Utilisez les touches CH+/- pour faire votre sélection.

3) Type : Permet de sélectionner le type d'action à réaliser. Vous aurez le choix entre Enregistreur, Chaîne, veille et actif.

- Enregistreur : Signifie que le décodeur effectuera l'enregistrement du programme indiqué suivant vos réglages.
- Chaîne : Signifie que le décodeur changera de chaîne en fonction de vos réglages.
- Veille : Signifie que le décodeur se placera en mode veille en fonction de vos réglages.
- Actif : Signifie que le décodeur s'allumera en fonction de vos réglages.

4) Heure de début : Permet d'indiquer la date de départ à laquelle le timer doit démarrer. Utilisez pour cela les touches numériques de votre télécommande (0 à 9).

5) Heure de fin : Cette valeur n'est pas modifiable et changera automatiquement en fonction de la durée que vous aurez indiqué.

6) Durée : Cette valeur permet d'indiquer la durée de votre timer. Utilisez pour cela les touches numériques de votre télécommande (0 à 9).

7) Mode : Permet de choisir la fréquence à laquelle vous désirez faire cette programmation. Utilisez les touches CH+/- pour changer de paramètres. Vous aurez le choix entre Une fois, Quotidien et Hebdomadaire.

8) Enregistrer l'audio : Permet d'activer la fonction d'enregistrement de l'audio dans votre fichier enregistré

9) Enregistrer les sous-titres : Permet d'activer la fonction d'enregistrement des sous-titres dans votre fichier enregistré

10) Enregistrer le Telext : Permet d'activer la fonction d'enregistrement des données Teletext dans votre fichier enregistré

Une fois terminé, il ne vous reste plus qu'à appuyer sur la touche OK pour enregistrer votre timer. Vous pourrez ainsi voir celui-ci s'afficher dans le tableau récapitulatif.

#### IV.1.b) Comment modifier 1 timer?

Il suffit pour cela de sélectionner dans la liste des Timers disponibles celui que vous désirez modifier avec les touches CH+/- puis appuyez sur la touche Jaune de votre télécommande.

- 6. Information décodeur
- 7. Veille automatique
- 8. Afficheur en veille

Vous aurez ensuite accès à tous les paramètres du timer sélectionné. Il ne vous reste plus qu'à effectuer les changements désirés et d'appuyer sur la touche OK pour enregistrer.

## IV.1.c) Comment supprimer 1 timer?

Il suffit pour cela de sélectionner dans la liste des Timers disponibles celui que vous désirez supprimer avec les touches CH+/- puis appuvez sur la touche Verte de votre télécommande.

Il faudra ensuite confirmer la suppression en appuvant sur la touche **OK** ou sur la touche **EXIT** pour annuler. Pour supprimer la totalité des programmations, appuyez sur la touche Rouge de votre télécommande puis confirmez le message en sélectionnant l'option Oui.

#### IV.2) Contrôle parental

Dans ce menu, vous pouvez activer le contrôle parental. Ce qui permet de filtrer les programmes en fonction de l'âge du téléspectateur.

Pour entrer dans ce menu, un mot de passe vous sera demandé. (Par défaut il est «0000»)

Entrez le mot de passe avec les touches numériques de votre télécommande (0 à 9), vous aurez ensuite accès au menu.

- Blocage système : Permet d'activer le verrouillage pour les chaînes qui ont été sélectionné comme tel dans le menu Gestion des chaînes. Ce qui signifie qu'un mot de passe sera demandé pour pouvoir visionner les chaînes verrouillées.

- Contrôle parental : Permet de sélectionner l'age pour lequel vous désirez bloquer les programmes. Vous aurez le choix entre 0 à 18 ans.

Exemple : Si vous sélectionnez 12 ans, tous les programmes diffusés avec la mention -12ans nécessiteront un mot de passe pour être visualisés.

Utilisez les touches CH+/- pour effectuer votre sélection.

- Changer le code Pin : Ce paramètre permet de changer le code Pin actuel 0000 par celui de votre choix. Pour cela il vous faudra entrer l'ancien code Pin (0000) avec les touches numériques de votre télécommande, puis indiquez votre nouveau code Pin et le confirmez.

**\* Ancien code Pin** : Indiquez votre ancien code Pin avec les touches numériques. (0 à 9)

\* Nouveau code Pin : Indiquez votre nouveau code Pin avec les touches numériques. (0 à 9)

\* Confirmer le code : Confirmez votre nouveau code Pin avec les touches numériques. (0 à 9) Lorsque celui-ci est confirmé, vous pourrez voir un message de confirmation s'affiché à l'écran. Dans le cas contraire, répétez l'opération depuis le début.

#### PS : Pour être sur de ne pas l'oublier, notez votre nouveau code Pin quelque part.

#### IV.3) Date et heure

Ce paramètre permet de régler l'heure ainsi que la date en fonction du décalage horaire.

- Méthode de réglage : Permet de sélectionner le mode de réglage de l'heure entre manuel et automatique. Si vous sélectionnez le mode manuel, vous aurez accès au réglage manuel de la date ainsi que de l'heure. Utilisez pour cela les touches numériques de votre télécommande.

**- Décalage horaire** : Ce paramètre est accessible si vous avez sélectionné le réglage en mode automatique. Il suffira de sélectionner le fuseau horaire qui vous permettra d'indiquer le nombre d'heure pour votre décalage. Utilisez les touches CH+/- pour faire votre sélection puis validez par OK.

- Heure d'été : Permet d'activer ou non l'heure d'été.

PS : En mode automatique, ce paramètre n'est pas accessible.

#### IV.4) Initialisation décodeur

Ce paramètre permet d'effectuer l'initialisation de votre décodeur. Pour cela, il suffit de placer le curseur sur ce paramètre puis appuyez sur la touche OK.

Pour valider l'opération, un code Pin vous sera demandé (par défaut 0000).

**ATTENTION**: Une fois le code Pin renseigné, toutes les informations (Réglages, listes des chaînes...) seront définitivement perdues!

#### IV.5) Mise à jour du logiciel

Ce paramètre permet de réaliser une mise à jour du logiciel de votre décodeur si toutefois une nouvelle version est disponible en téléchargement sur notre site internet.

Il suffit dans un premier temps de vérifier sur notre site **www.optex.fr** si une nouvelle version du logiciel est disponible ou non. Si c'est le cas, téléchargez le fichier zippé qui contiendra la mise à jour ainsi qu'un fichier d'explication.

Pour accéder à ce paramètre, déplacez votre curseur sur celui-ci avec la touche CH- puis appuyez sur la touche OK. Lorsque le curseur est positionné sur Mise à jour USB, appuyez sur OK.

#### Comment réaliser une mise à jour?

1) Téléchargez sur notre site www.optex.fr le fichier de mise à jour.

2) Dézippez les fichiers sur une clé USB ou disque dur externe (Non fournits)

3) Insérez la clé ou disque dur dans l'entrée USB du décodeur.

4) Sélectionnez dans le menu de mise à jour l'option «Mise à jour USB» puis validez avec la touche OK.

5) Sélectionnez ensuite le fichier de mise à jour portant l'extension \*.bin puis validez avec la touche OK.

IMPORTANT : N'interrompez pas la procédure de mise à jour sous peine d'engendrer des dégâts à votre décodeur.

Vous verrez apparaître une barre de progression qui vous indiquera l'état d'avancement de la mise à jour. Lorsque la mise à jour sera terminée, le décodeur se rallumera automatiquement.

#### IV.6) Information décodeur

Ce paramètre permet d'afficher toutes les informations de votre décodeur comme le modèle de votre décodeur, la version du logiciel ainsi que la version de matériel.

Version matériel : Indique la version du logiciel du décodeur.

Version logiciel : Indique la version du matériel

Type de tuner : Indique le type de tuner utilisé

**Date du logiciel** : Indique la date de la version du logiciel actuel de votre décodeur

Appuyez sur la touche Vol- pour sortir de ce menu et revenir au menu précédent.

#### IV.7) Veille automatique

Ce paramètre permet de placer en mode veille votre décodeur après une durée que vous aurez au préalable réalée.

Ce qui permet d'éviter de laisser votre décodeur allumé toute la nuit par exemple...

Vous aurez le choix entre lnactif et de 1heure à 3Heures.

Utilisez les touches CH+/- pour faire votre sélection puis validez par OK.

#### IV.8) Afficheur en veille

Ce paramètre permet d'activer ou non en mode veille 2 choses :

L'affichage de l'heure en mode veille sur l'afficheur ainsi que le passage du signal sur la sortie du tuner (Loop). Si ce paramètre est sur inactif, rien ne sera affiché sur l'afficheur du décodeur et le signal en sortie du tuner sera coupé.

# V. AUDIO ET VIDÉO

C'est dans ce menu que vous pourrez effectuer tous les réglages de votre décodeur. (Format d'écran, résolution, sortie vidéo...)

Touches utilisées : VOL+/- permettent le changement des différents paramètres.

Ce menu est constitué de 9 sous-menus :

1. Contraste 2. Luminosité

3. Saturation

4. Teinte

- 7. Sortie vidéo
- 8. Résolution vidéo
- 9. Audio sur HDMI

Pour accéder à ce menu, utilisez la touche VOL- pour le sélectionner puis appuyez sur la touche OK pour y accéder.

5. Sortie audio S/PDIF

6. Format écran

16

#### V.1) Contraste

Ce paramètre permet de régler le niveau de contraste de votre image. Vous aurez le choix entre 0 à 24.

#### V.2) Luminosité

Ce paramètre permet de régler le niveau de luminosité de votre image. Vous aurez le choix entre 0 à 24.

#### V.3) Saturation

Ce paramètre permet de régler le niveau de saturation de votre image. Vous aurez le choix entre 0 à 24.

#### V.4) Teinte

Ce paramètre permet de régler le niveau de teinte de votre image. Vous aurez le choix entre -30 à +30.

#### V.5) Sortie audio S/PDIF

Ce paramètre permet de sélectionner le format audio en sortie de la connexion S/PDIF coaxial lorsque celle-ci est connectée à un amplificateur homecinéma. Vous aurez le choix entre aucun, PCM ou bitstream. Remarque : Si vous ne possédez pas d'amplificateur, sélectionnez Aucun.

#### V.6) Format écran

Ce paramètre permet la sélection du format d'écran. Vous avez le choix entre Plein écran, 4:3 LB, 4:3 PS et 16:9.

#### V.7) Sortie vidéo

Ce paramètre permet la sélection du signal de sortie vidéo. Vous avez le choix entre RVB et CVBS.

#### V.8) Résolution vidéo

Ce paramètre permet la sélection de la résolution de la sortie HDMI. Vous aurez le choix entre **Détection auto**matique ou 480i à 1080i.

#### V.9) Audio sur HDMI

Ce paramètre permet la sélection du format audio sur la sortie HDMI. Vous aurez le choix entre Aucun, PCM ou RAW.

## VI. MULTIMEDIA

Votre décodeur est équipé d'un port USB ce qui lui permet de pouvoir visualiser des contenus multimedia stockés sur votre support USB. Ce support USB peut être soit une clé USB soit un disque dur externe de type 2,5" ou 3,5". Remarque : Le décodeur est livré sans support USB.

C'est dans ce menu que vous pourrez accéder à la partie multimedia de votre décodeur et y effectuer les réglages désirés.

Pour accéder à ce menu, utilisez la touche VOL- pour le sélectionner puis appuyez sur la touche OK. Touches utilisées : VOL- pour déplacer le curseur et changer les valeurs, OK pour valider.

Ce menu est constitué de 3 sous-menus :

- 1. Réglages enregistreur
- 2. Réglages multimedia
- 3. USB

#### VI.1) Réglages enregistreur

Dans ce menu, vous pourrez sélectionner le format de fichier pour vos enregistrements ainsi que les réglages liés au Timeshift.

- Format de fichier : Permet de sélectionner le format de fichiers pour vos enregistrement. Vous aurez le choix entre TS (Sans compression) et PS (Compressé). Utilisez les touches CH+/- pour effectuer votre sélection puis OK pour valider.

- Taille de fichier : Permet de définir la taille maximum des fichiers enregistrés. Vous aurez le choix entre automatique (En fonction de votre support USB) ou entre 1 et 4Go.

- Timeshift : Permet de sélectionner le mode d'utilisation de la fonction Timeshift (Contrôle du direct). Vous aurez le choix entre Automatique. Inactif ou avec la touche Pause.

## **Définition du Timeshift?**

Technologie logicielle (sur PC) ou matérielle (dans un décodeur TNT ou satellite) qui sert à mettre en pause une émission de télévision visionnée en direct, afin de reprendre la lecture plus tard. Le flux vidéo, à partir de la mise en pause, est enregistré sur un disque dur.

A la reprise de la lecture, la suite du programme est diffusée à partir du moment de la pause, tandis que l'enregistrement du reste de l'émission continue en tâche de fond. Il s'agit donc d'un semi-différé.

#### Exemple concrêt

Vous regardez un match de football et à 20 minutes du départ, le téléphone sonne! Vous avez donc le réflexe d'appuyer sur la touche Pause. Vous avez une discussion d'environ 15 minutes, vous raccrochez et revenez devant votre téléviseur.

Il suffit d'appuyer sur la touche Play pour sortir de ce mode et visualiser la suite de votre match à la position même où vous avez appuyez sur **Pause** la première fois. (Le décodeur a continué d'enregistrer la suite de votre match et vous indique même la durée!)

Lorsque vous serez dans le mode Timeshift, vous pourrez utilisez les touches décrites ci-dessous : La touche **Stop** permet d'arrêter le timeshift.

La touche **Play** permet de reprendre le programme là ou il était arrêté.

Les touches  $\blacktriangleleft \blacktriangleleft$  et  $\blacktriangleright \blacktriangleright$  permettent de faire des avances ou retours rapides de X2 à x32.

Les touches  $|\blacktriangleleft \blacktriangleleft \varepsilon|$   $\blacktriangleright$   $\blacktriangleright$  | permettent de revenir au début ou à la fin du programme.

- Durée Timeshift : Permet de sélectionner la durée du Timeshift. Vous aurez le choix entre automatique (En fonction de votre support USB) ou entre 30 minutes à 2 heures.

- Timeshift à enregistrer : Permet d'activer la fonction enregistrement ou non du Timeshift sur votre support USB, Vous aurez le choix entre Actif et Inactif.

#### VI.2) Réglages multimedia

Ce menu permet d'effectuer les réglages concernant la lecture de vos fichiers multimedia. Pour effectuer vos réglages, appuyez sur la touche VOL+ pour afficher les options, effectuez votre sélection avec les touches  $CH+/-$  puis validez par  $OK$ .

- Langue sous-titre MP4 : Permet de sélectionner la langue des sous-titres lors de la lecture de vos fichiers multimedia.

- Code page sous-titres : Permet de sélectionner le type d'encodage des sous-titres.
- Langue Ebook : Permet de sélectionner la langue par défaut pour vos livres numériques.
- Répétition film : Permet de sélectionner les options concernant la répétition lors de lecture de fichiers vidéo.
- Répétition musique : Permet de sélectionner les options concernant la répétition lors de lecture de fichiers musicaux.
- Répétition photo : Permet de sélectionner les options concernant la répétition lors de lecture de fichiers photo.
- Musique de fond : Permet d'activer ou non la musique de fond pendant un diaporama photo.
- Durée du diaporama : Permet de sélectionner la durée à laisser entre chaque photo pendant la lecture du diaporama.
- Effet : Permet de sélectionner l'effet à appliquer à chaque changement de photo.

#### $VI.3)$  USB

Cette partie du menu vous donne accès à toute la partie multimédia de votre décodeur. Il est accessible soit au travers du menu Multimedia/USB ou directement en appuyant sur la touche USB de votre télécommande. Vous verrez apparaître différents icônes correspondant aux différents accès possible comme ci-dessous :

- 1. Gestion de l'USB
- 2. Films
- 3. Fichiers ISO
- 4. Musiques
- 5. Photos
- 6. Jeux
- 7. Ebook
- 8. Enregistrements

Sélectionnez l'icône de votre choix avec les touches VOL+/- puis validez avec la touche OK.

#### VI.3.a) Gestion de l'USB

Ce paramètre d'accéder à la gestion de votre support USB connecté à votre décodeur. Il vous sera possible permet de formater votre support USB ou d'obtenir les informations. Placez votre curseur sur ce paramètre, puis appuyez sur la touche OK

Vous aurez ainsi accès aux paramètres ci-dessous :

#### Lorsque vous êtes situé à la racine de votre support USB

- Touche Rouge : Permet d'accéder la gestion des fichiers. (Copier, déplacer....)
- Touche **Verte :** Permet de formater la partition en FAT32.
- Touche Jaune: Permet de formater la partition en NTFS.
- Touche Bleue: Permet d'afficher les informations de votre support USB connecté. (Espace utilisé, disponible...)

#### Attention : Une fois validé, le formatage effacera toutes les données de votre support USB.

#### Lorsque vous êtes situé dans un dossier de votre support USB

- Touche Rouge : Permet d'accéder la gestion des fichiers. (Copier, déplacer....)
- Touche Verte : Permet de renommer le fichier ou dossier sélectionné.
- Touche Jaune : Permet d'effacer le fichier que vous avez sélectionné.

- Touche Bleue : Permet d'effacer la totalité des fichiers/dossiers contenus dans le dossier actuel de votre support USB.

#### Attention : Une fois validé, les fichiers/dossiers supprimés le seront définitivement de votre support USB.

#### Vl.3.b) Films

Cette partie permet de visualiser toutes les vidéos stockées sur votre support USB.

Sélectionnez l'icône «Films» avec les touches VOL+/- puis valider avec la touche OK. Touches utilisées : CH+/- pour déplacer le curseur, OK pour visualiser la vidéo sélectionnée

# Compatibilité de fichiers vidéos

Ce décodeur est capable de décoder les fichiers vidéos portant les extensions suivantes : MPG, AVI, VOB, DAT, ASF, MKV, RM, WMV, TSF, QT

Cette partie est séparée par 3 parties distinctes :

- \* Gauche : Affiche les informations du film sélectionné avec un apercu vidéo
- \* Droite: Affiche les liste de vos fichiers disponibles sur votre support USB
- \* **Basse**: Affiche les boutons de fonction.

#### Comment visualiser une vidéo?

1) Sélectionnez la vidéo que vous désirez visualiser avec les touches CH+/-

2) Puis appuyez sur la touche OK pour valider la lecture.

#### Astuce : Si vous avez arrêté la lecture d'un film et que vous décidez de relire ce même film, vous avez la possibilité de reprendre la lecture là où elle était arrêtée. Il suffit d'appuyer sur la touche OK pour lire le film puis de sélectionner l'option Oui sur la fonction reprendre la lecture ou EXIT pour Annuler et relire depuis le début.

La touche STOP permet d'arrêter la lecture du fichier.

La touche PAUSE permet de faire une pause sur la lecture en cours.

La touche ZOOM permet de faire un zoom sur l'image. Pour augmenter ou diminuer le Zoom, utilisez les touches ◀◀ et ▶▶

La touche GOTO permet d'accéder à une partie bien définie du film sélectionné grâce aux touches numériques (1 à 9) ou avec les touches VOL+/- de votre télécommande en déplaçant le curseur.

Les touches  $\blacktriangleleft \blacktriangleleft$  et  $\blacktriangleright \blacktriangleright$  permettent de faire des avances ou retours rapides de X2 à x32.

Les touches I◀◀ et ▶▶I permettent de passer au film suivant ou précédent.

#### VI.3.c) Fichiers ISO

Cette partie permet de visualiser un fichier ISO stocké sur votre support USB. Sélectionnez l'icône «Fichiers ISO» avec les touches VOL+/- puis valider avec la touche OK.

#### VI.3.d) Musiques

C'est dans cette partie que vous pourrez écouter la musique stockée sur votre support USB. Sélectionnez l'icône «Musiques» avec les touches VOL+/- puis valider avec la touche OK. Touches utilisées : VOL+/- pour changer le volume, CH+/- pour déplacer le curseur, OK pour valider la chanson sélectionnée et PLAY pour lire toutes les chansons.

## Compatibilité de fichiers musicaux

Ce décodeur est capable de décoder les fichiers audios portant les extensions suivantes : WMA, WAV, DTS, RA et MP3

Cette partie est séparée par 3 parties distinctes :

- \* Gauche : Affiche les informations de la musique sélectionnée (Taille du fichier, Nom de l'artiste...)
- \* Droite: Affiche les liste de vos fichiers disponibles sur votre support USB
- **\* Basse**: Affiche les boutons de fonction.

#### Comment écouter une chanson?

1) Sélectionnez la chanson que vous désirez écouter avec les touches CH+/-

2) Appuyez ensuite sur la touche OK pour valider.

**Astuce** : Pour lire la totalité des chansons contenues dans un répertoire ou sur votre support USB, sélectionnez la 1ère chanson puis appuyez sur la touche PLAY de votre télécommande.

#### Comment écouter une chanson avec vos photos comme fond d'écran?

- 1) Sélectionnez la chanson que vous désirez écouter avec les touches CH+/-.
- 2) Appuyez ensuite sur la touche OK pour valider.

Astuce : Pour lire la totalité des chansons contenues dans un répertoire ou sur votre support USB, sélectionnez la 1ère chanson puis appuyez sur la touche **PLAY** de votre télécommande.

- 3) Appuyez ensuite sur la touche **EXIT** pour revenir au menu de sélection MULTIMEDIA.
- 4) Sélectionnez le menu «Photos» avec les touches VOL+/- puis validez avec la touche OK.

5) Il ne vous reste plus qu'à sélectionner les photos ou le répertoire contenant les photos que vous désirez visualiser et d'appuyez sur la touche PLAY pour lancer le diaporama.

Pour sortir de ce mode, appuyez sur la touche EXIT.

La touche **STOP** permet d'arrêter la lecture du fichier.

La touche **PAUSE** permet de faire une pause sur la lecture en cours.

La touche REPEAT permet d'activer ou non la répétition du fichier lu. (1 fois, du répertoire ou aucne)

Les touches  $\blacktriangleleft \blacktriangleleft$  et  $\blacktriangleright \blacktriangleright$  permettent de faire des avances ou retours rapides de X2 à x32.

#### VI.3.e) Photos

C'est dans cette partie que vous pourrez visualiser toutes les photos stockées sur votre support USB. Sélectionnez l'icône «Photo» avec les touches VOL+/- puis valider avec la touche OK. Touches utilisées : CH+/- pour déplacer le curseur, OK pour valider la photo sélectionnée, PLAY pour faire un diaporama de toutes vos photos, GOTO pour afficher les photos en miniatures.

#### Compatibilité de fichiers photos

Ce décodeur est capable de décoder les fichiers photos portant les extensions suivantes : JPG. TIF. PNG. GIF et BMP

#### **Comment visualiser une photo?**

1) Sélectionnez la photos que vous désirez visualiser avec les touches CH+/- et VOL+/- puis appuyez sur la touche OK.

2) Utilisez les touches l<<<<br/> <<<<<<r</>
I pour passer d'une photo à une autre.

## Comment visualiser vos photos en mode diaporama?

1) Sélectionnez le répertoire contenant les photos à visualiser puis appuyez sur la touche PLAY PS : Pour quitter ce mode, appuyez sur la touche **EXIT**.

La touche **STOP** permet d'arrêter la lecture du diaporama.

La touche PLAY permet de démarrer la lecture du diaporama.

La touche **PAUSE** permet de faire une pause sur la lecture en cours.

La touche ZOOM permet de faire un zoom sur l'image. Pour augmenter ou diminuer le Zoom, utilisez les touches ◀◀ et ▶▶

La touche **INFO** permet d'afficher les informations de la photo sélectionnée.

Les touches  $\blacktriangleleft \blacktriangleleft$  et  $\blacktriangleright \blacktriangleright$  permettent de faire des avances ou retours rapides de X2 à x32.

Les touches  $\left|\left|\left|\right|\right|\right|$  et  $\left|\right|$  >  $\left|\right|$  permettent de passer à la photo suivante ou précédente.

Les touches CH+/- et VOL+/- permettent d'effectuer des rotations sur les photos

#### $VI.3.f)$  Jeux

Cette partie permet de lancer des jeux de type Native32 que vous pouvez télécharger sur internet. Il suffira de les copier ensuite sur votre support USB puis de sélectionner avec les touches CH+/- le fichier qui portera l'extension \*, smf puis de valider par OK afin de lancer le jeu.

#### VI.3.g) Ebook

Cette partie permet de lancer des fichiers E-book. (Documents intéractifs)

Il suffira de les copier ensuite sur votre support USB puis de sélectionner avec les touches CH+/- le fichier que vous désirez lire puis de valider par OK afin de lancer la lecture.

#### VI.3.h) Enregistrements

C'est dans cette partie que vous pourrez visualiser tous les enregistrements que vous avez réalisé sur votre support USB.

Sélectionnez l'icône «Enregistrements» avec les touches VOL+/- puis valider avec la touche OK. Touches utilisées : CH+/- pour déplacer le curseur, OK pour visualiser l'enregistrement sélectionné, touche VERTE permet de renommer l'enregistrement sélectionné et touche ROUGE permet de supprimer.

Cette partie est séparée par 3 parties distinctes :

- \* Gauche : Affiche la liste du contenu de votre support USB. (Fichiers et dossiers)
- \* Droite: Affiche tous les enregistrements disponibles
- \* **Basse**: Affiche les boutons de fonction.

## Comment visualiser un enregistrement?

1) Appuyez sur la touche OK pour accéder au contenu de votre support USB. (Udska0)

2) Sélectionnez ensuite l'enregistrement que vous désirez visualiser avec les touches CH+/- puis appuyez sur la touche OK.

La touche STOP permet d'arrêter la lecture du fichier.

La touche **PAUSE** permet de faire une pause sur la lecture en cours.

La touche GOTO permet d'accéder à une partie bien définie de l'enregistrement sélectionné grâce aux touches numériques (1 à 9) ou avec les touches VOL+/- de votre télécommande en déplaçant le curseur.

Les touches  $\blacktriangleleft \blacktriangleleft$  et  $\blacktriangleright \blacktriangleright$  permettent de faire des avances ou retours rapides de X2 à x32.

Les touches  $\begin{matrix} \begin{matrix} 4 & 6 \\ 1 & 6 \end{matrix} \end{matrix}$  bermettent de passer à l'enregistrement suivant ou précédent.

## **FONCTIONNEMENT GENERAL**

#### • Le message «PAS DE SIGNAL» s'affiche à l'écran!

- 1. La chaîne sélectionnée a changé de fréquence.
- 2. Vérifiez vos connexions de câble coaxial.
- 3. Votre antenne a peut-être bougée. Il faudra certainement refaire un réglage.
- 4. Votre installation présente un problème sur un de ces composants (Amplificateur, alimentation, répartiteur ou coupleur....). Il faudra peut-être le remplacer.
- 5. La fonction ALIMENTATION 5 VOLTS n'est pas activée. (Uniquement lorsque vous utilisez une antenne d'intérieur)

#### • Le message "Surcharge Alimentation Tuner" s'affiche sur l'écran!

- 1. Désactivez la fonction ALIMENTATION 5 VOLTS de votre récepteur.
- 2. Vérifiez toutes vos connexions.

#### • La télécommande ne répond plus!

- 1. Les piles sont usées (remplacer-les)
- 2. La télécommande n'est pas dirigée correctement ou vous êtes situé trop loin de votre récepteur.

#### • Vous voyez l'image mais il n'y a pas de son!

- 1. Votre cordon péritel n'est pas correctement enfoncé ou ce n'est pas un cordon avec 21 broches câblées.
- 2. Le volume du récepteur est au minimum.
- 3. La fonction MUET de votre récepteur est activée.

#### • L'image apparaît mais elle est pixelisée! (Formation de carré d'images)

- 1. Le signal réceptionné par votre antenne est trop faible. Il faudra peut-être la ré-orienter ou ajouter un amplificateur.
- 2. Une mauvaise connexion entre votre câble coaxial et votre fiche 9,52mm n'est pas réalisée correctement.

#### **FONCTIONNEMENT USB**

#### • Le message «Vitesse d'écriture trop lente» s'affiche à l'écran!

1. Votre support USB n'est pas assez rapide pour effectuer correctement votre enregistrement! Ce problème apparaît souvent lorsque le support USB est une clé USB. Essayez de remplacer votre support par un disque dur externe

## **VIII. CARACTERISTIQUES TECHNIQUES**

#### Tuner

Bande de fréquence d'utilisation : 174 ~ 866 MHz Niveau de signal d'entrée RF : -78 ~ -20dBm Impédance d'entrée : 75 Ohms Largeur de bande : 7 ou 8MHz

#### Processeur

Processeur principal: SunPlus 1503A Mémoire Flash : 32Mb SDRAM: 1Go

#### Décodeur vidéo

Niveau profile : MPEG-4 AVC / H.264 HP@L4 / MP2G2 MP@ML.HL, MPEG-1 (Couche 1,2 et 3), MPEG-2 couche 2, WMA, son surround supporté 7.1 Sortie vidéo : CVBS et RVB Résolution vidéo: 480i/480p/576i/576p/720p/1080i/1080p Aspect: 4:3, 16:9

#### Démodulateur

Démodulation : QPSK, 16QAM, 64QAM Spectre OFDM: 2K et 8K Standard DVB-T: EN300744

#### Connecteur

Antenne : 9,52mm IEC mâle (entrée) / 9,52mm IEC femelle (sortie) USB2.0 : Partie multimedia HDMI: Sortie HDMI1.3 Péritel : Sortie péritel 21 broches Audio coaxiale : Sortie audio S/PDIF

#### Multimédia

Format de fichiers supportés : (AVI,MKV,RMVB,ISO,Xvid, MPEG4,TS,TP,M2TS,MPG,MP4,MOV,VOB MP3.WMA.AAC.JPEG.BMP.PNG) Capacité supportée : Plus de 500Go

#### Face avant / Télécommande Cellule INFRA-ROUGE: 38KHz Piles utilisées : 2 x 1.5V

Données générales Bande de tension d'utilisation : 100 ~ 240VAC, 50/60Hz Consommation en fonctionnement : < 10W Consommation en veille : < 0.5W Température d'utilisation : 0~40°C Dimensions: 170 x 110 x 35mm Poids: 0,5Kg

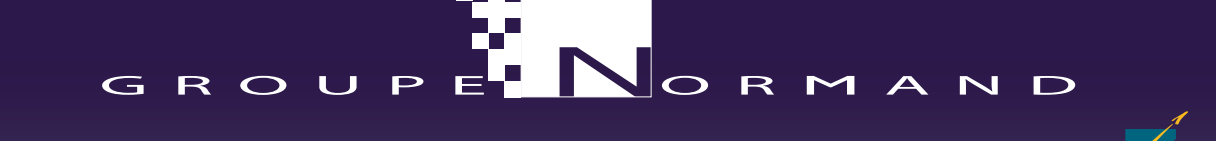

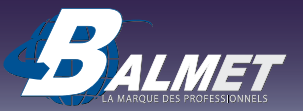

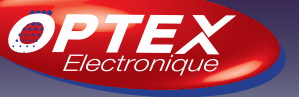

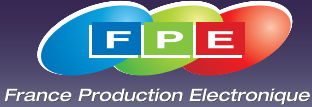

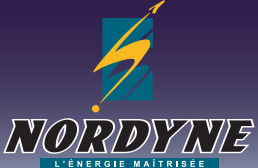

Société NORMAND OPTEX 117 Bld Eugène Thomas 62110 Hénin-Beaumont

www.optex.fr

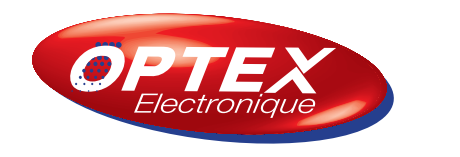

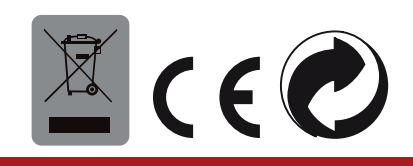